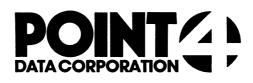

**U.KILL** 

Utility Interface Module for the KILL Processor

# **USER'S GUIDE**

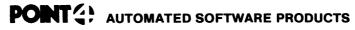

2569 McCabe Way, Irvine, California 92714 (714) 754-4114 / TWX (910) 595-1113 3666B "the Barnyard" / Carmel, California 93923

PUBLICATION NO. ASP - 400 - 4145

**REVISION B** 

### I. U.KILL

The U.KILL program, written in Business Basic under IRIS, is used to selectively delete files from a logical unit. As a Utility Interface Module, U.KILL facilitates the use of the processor KILL.

U.KILL builds a work file consisting of the names of designated files that may then be deleted. File names contained in this temporary storage area are listed on the screen, which the user may review and modify. The user can then initiate the deletion function, causing the specified files to be deleted collectively by the KILL processor. This saves the user the time of manually deleting them.

U.KILL, like the processor KILL, will not allow the user to delete any file required by IRIS to be disk resident.

# II. USING U.KILL

The U.KILL program is invoked by entering "U.KILL" while in SCOPE. If U.KILL is not on logical unit zero or the user's assigned logical unit, enter "nn/U.KILL", where nn = the logical unit on which U.KILL is resident. The terminal will display a screen as shown below.

| PORT NU                       | MBER: | 12   | FILE   | DELETION  | I FACIL | ITY   | U.KILL   | 1.1  | 5/01/81 |
|-------------------------------|-------|------|--------|-----------|---------|-------|----------|------|---------|
|                               |       | FI   | LE(S)E | PREFIX:   |         |       |          |      |         |
|                               |       | TYPE | OF FI  | (LE(S): _ | -       |       |          |      |         |
|                               |       | L    | OGICAI | UNIT:     |         |       |          |      |         |
| COMMENT<br>COMMAND<br>MESSAGE | :     | ER A | QUESTI | ION MARK  | (?) AT  | ANY 7 | TIME FOR | HELP |         |

The top of the screen shows port number, program name, version, revision and release date. A number of data entry fields occupy the middle portion of the screen. Three lines at the bottom of the screen are for system/user interaction. The COMMENT line provides system prompts to the user. The COMMAND line is for user command input, and the MESSAGE line displays error messages from the system.

The user may access the first of two help modules by entering "?" in the first keyable position of any field. The first module explains various options that are permissible in response to the requested parameters.

While entering selection criteria, an 'escape' will abort the current entry field and return the user to the previous field. An 'escape' at the first entry field will abort the U.KILL program and return the user to SCOPE.

The file prefix selection field allows the user to specify the beginning characters of file namesto be selected for deletion. This is particularly helpful when naming conventions have been used to categorize a group of files that the user now wishes to delete. If the file prefix response is omitted (by pressing 'return'), all files will be selected unless limited by subsequent parameters. File type is the next parameter the user may enter. This allows the user to specify the IRIS file type (e.g., "B" for Basic, "T" for text) to be selected. A default ('return') from file type selection field causes all files that meet the other parameters to be selected.

The logical unit selection enables the user to specify the logical unit from which files will be deleted. In the event of a default from this selection, the user's assigned logical unit is assumed.

After the user has responded to each of the requested parameters with a valid entry (or default), the terminal will display a system prompt asking if all of the entries are correct. An "N" returns the user to the selection criteria to change any or all of the parameters. A "Y" causes the system to begin the file selection process. The terminal will display a "DO NOT DISTURB" message while this file initialization is in progress.

Note that deletion does not actually take place until a list of the selected files has been reviewed or modified by the user.

When initialization has been completed, the system will display the selected files in groups of 36. These will be the files that met the selection criteria previously specified. If the 'escape' key is depressed at any time after initialization, the U.KILL program will be aborted and the user will be returned to SCOPE.

The user may now access the second help module, which will aid in the final determination of the files to be deleted. The commands described in the help summary may be used to modify the list of files before actual deletion. Files that remain on the screen after modification will be deleted when the 'execute' command is performed.

The user should examine all pages (i.e., groups of 36 files) of the selected files prior to entering the 'execute' command in U.KILL. Once this command is executed, the terminal will display "DELETED", or any other appropriate message, as each file is processed in turn.

After the last file has been processed, the system will ask if the user wants to delete any more files. A "Y" returns the user to the first screen in order to initiate another session, while an "N" will terminate the U.KILL program and return the user to SCOPE.

The following walk-through of various U.KILL procedures will familiarize the first-time user with the program. In order to utilize this self-teach package, a number of files must be built. The following Basic program must be entered and run in order to execute the user walk-through.

10 IF ERR 0 STOP 20 DIM Z\$[10],A\$[40] 30 FOR Z=1 TO 40 40 LET A\$=Z USING "XYZTEST##" 50 IF Z<10 LET A\$[8,8]="0" 60 BUILD #1,A\$ 70 CLOSE #1 80 NEXT Z 90 END

You have now established 40 formatted files (XYZTESTO1 through XYZTEST40) on your assigned logical unit. These files will be used to demonstrate the capabilities of U.KILL, without necessitating the deletion of any files presently on your assigned logical unit.

Read the comments which appear in the "DESCRIPTION" column. Then enter the information exactly as it appears in the "INPUT" column. Note the result of each entry and proceed to the next step. (CR) indicates that the 'return' or 'enter' key should be depressed. (ESC) indicates that the 'escape' key (CTRL D) should be used.

|    | DESCRIPTION                                                                                              | INPUT         |
|----|----------------------------------------------------------------------------------------------------|---------------|
| 1. | Run U.KILL.                                                                                              | U.KILL (CR)   |
| 2. | You wish to review for<br>deletion all of those<br>files whose names start<br>with the characters "XYZ". | XYZ (CR)      |
| 3. | Specify that they are formatted files.                                                                   | F (CR)        |
| 4. | You want more information<br>on the logical unit entry.<br>Invoke and read the help<br>summary.          | ? (CR)        |
| 5. | Exit from the help summary.                                                                              | (CR)          |
| 6. | Return to the file type<br>entry. Then default from<br>this parameter (no entry).                        | (ESC)<br>(CR) |
| 7. | Specify your assigned<br>logical unit by a default<br>from this parameter.                               | (CR)          |
| 8. | The above information is<br>correct. The system will<br>use a LIBR command with                          | Y (CR)        |

- correct. The system will use a LIBR command with the specifed criteria to begin building the work file.
- 9. The screen now displays the files you created with the short Basic program. These are the files you specified with the selection criteria. Enter 'return'.
- 10. The only valid input options are the commmands displayed at the bottom of the screen and 'escape', which will abort the program. Invoke the help facility and read the screen modification commands.
- 11. Return to the list of files.
- 12. Page forward to see the rest of the list. Note that file numbers on each page begin at one.
- Wrap to the beginning of the work file.

? (CR)

(CR)

(CR)

P (CR)

W (CR)

| DESCRIPTIONINPUT14. You do not want to delete<br>file number 1. Erase it from<br>the screen.1 (CR)15. Erase file numbers 7, 21 and<br>18 from the screen.7,21,18 (CR)16. Erase file numbers 22 through<br>30 from the work file.22-30 (CR)17. Erase file numbers 2 and 4<br>from the screen.2 4 (CR)18. Page forward to the rest of<br>the file.P (CR)19. Erase file number 4 from the<br>work file.4 (CR)20. Wrap to the beginning of the<br>work file. Note that all of<br>the files remaining in the<br>work file have been written<br>to this page and renumbered.W (CR)21. Try to page forward. The<br>system response says that<br>this page.P (CR)22. Remove all remaining files<br>from the screen.A (CR)23. Restart the review by dis-<br>playing the last screen as<br>it was before any erasures.R (CR)24. Abort the entire deletion<br>process. No files will be<br>deleted.(ESC)25. Invoke U.KILL, specify XYZ<br>as the files prefix, and<br>correct. U.KILL will build<br>the work file.U.KILL (CR)<br>XYZ (CR)<br>(CR) (CR) (CR)25. The above information is<br>correct. U.KILL will build<br>the work file.F (CR)26. The above information is<br>correct. U.KILL will build<br>the first screen by invoking<br>the execute function. Note<br>the first screen by invoking<br>the execute function. Note<br>the first screen by invoking<br>the execute function. Note<br>the first screen by invoking<br>the execute function. Note<br>the first screen by invoking<br>the execute function. Note<br>the first screen by invoking<br>the execute function. Note<br>the execute function. Note |     |                                                                                            |              |
|----------------------------------------------------------------------------------------------------|-----|--------------------------------------------------------------------------------------------|--------------|
| file number 1. Erase it from<br>the screen.15. Erase file numbers 7, 21 and<br>18 from the screen.7,21,18 (CR)<br>22-30 (CR)<br>30 from the work file.16. Erase file numbers 2 and 4<br>from the screen.22-30 (CR)17. Erase file numbers 2 and 4<br>from the screen.2 4 (CR)18. Page forward to the rest of<br>the file.P (CR)19. Erase file number 4 from the<br>work file.4 (CR)20. Wrap to the beginning of the<br>work file. Note that all of<br>the files remaining in the<br>work file have been written<br>to this page and renumbered.W (CR)21. Try to page forward. The<br>system response says that<br>there are no more files past<br>this page.P (CR)23. Restart the review by dis-<br>playing the last screen as<br>it was before any erasures.R (CR)24. Abort the entire deletion<br>process. No files will be<br>deleted.(ESC)25. Invoke U.KILL, specify XYZ<br>as the files prefix, and<br>correct. U.KILL will build<br>the work file.Y (CR)26. The above information is<br>correct. U.KILL will build<br>the work file.Y (CR)27. Delete all files listed on<br>the first screen by invoking<br>the execute function. Note<br>the response as each file isE (CR)                                                                                                    |     | DESCRIPTION                                                                                | INPUT        |
| <ul> <li>18 from the screen.</li> <li>16. Erase file numbers 22 through<br/>30 from the work file.</li> <li>17. Erase file numbers 2 and 4<br/>from the screen.</li> <li>18. Page forward to the rest of<br/>the file.</li> <li>19. Erase file number 4 from the<br/>work file.</li> <li>20. Wrap to the beginning of the<br/>work file. Note that all of<br/>the files remaining in the<br/>work file have been written<br/>to this page and renumbered.</li> <li>21. Try to page forward. The<br/>system response says that<br/>there are no more files past<br/>this page.</li> <li>22. Remove all remaining files<br/>from the screen.</li> <li>23. Restart the review by dis-<br/>playing the last screen as<br/>it was before any erasures.</li> <li>24. Abort the entire deletion<br/>process. No files will be<br/>deleted.</li> <li>25. Invoke U.KILL, specify XYZ<br/>as the files prefix, and<br/>default from the next two<br/>parameters.</li> <li>26. The above information is<br/>correct. U.KILL will build<br/>the work file.</li> <li>27. Delete all files listed on<br/>the first screen by invoking<br/>the execute function. Note<br/>the response as each file is</li> </ul>                                                                                                    | 14. | file number 1. Erase it from                                                               | 1 (CR)       |
| <ul> <li>30 from the work file.</li> <li>17. Erase file numbers 2 and 4 from the screen.</li> <li>18. Page forward to the rest of the file.</li> <li>19. Erase file number 4 from the work file.</li> <li>20. Wrap to the beginning of the work file. Note that all of the files remaining in the work file have been written to this page and renumbered.</li> <li>21. Try to page forward. The system response says that there are no more files past this page.</li> <li>22. Remove all remaining files from the screen.</li> <li>23. Restart the review by displaying the last screen as it was before any erasures.</li> <li>24. Abort the entire deletion process. No files will be deleted.</li> <li>25. Invoke U.KILL, specify XYZ as the files prefix, and default from the next two parameters.</li> <li>26. The above information is correct. U.KILL will build the work file.</li> <li>27. Delete all files listed on the first screen by invoking the execute function. Note the response as each file is</li> </ul>                                                                                                    | 15. |                                                                                            | 7,21,18 (CR) |
| <ul> <li>from the screen.</li> <li>18. Page forward to the rest of the file.</li> <li>19. Erase file number 4 from the work file.</li> <li>20. Wrap to the beginning of the work file. Note that all of the files remaining in the work file have been written to this page and renumbered.</li> <li>21. Try to page forward. The system response says that there are no more files past this page.</li> <li>22. Remove all remaining files A (CR) from the screen.</li> <li>23. Restart the review by displaying the last screen as it was before any erasures.</li> <li>24. Abort the entire deletion process. No files will be deleted.</li> <li>25. Invoke U.KILL, specify XYZ u.KILL (CR) as the files prefix, and default from the next two parameters.</li> <li>26. The above information is correct. U.KILL will build the work file.</li> <li>27. Delete all files listed on the first screen by invoking the execute function. Note the response as each file is</li> </ul>                                                                                                    | 16. |                                                                                            | 22-30 (CR)   |
| <ul> <li>the file.</li> <li>19. Erase file number 4 from the work file.</li> <li>19. Wrap to the beginning of the work file. Note that all of the files remaining in the work file have been written to this page and renumbered.</li> <li>21. Try to page forward. The system response says that there are no more files past this page.</li> <li>22. Remove all remaining files A (CR) from the screen.</li> <li>23. Restart the review by displaying the last screen as it was before any erasures.</li> <li>24. Abort the entire deletion process. No files will be deleted.</li> <li>25. Invoke U.KILL, specify XYZ U.KILL (CR) XYZ (CR) (CR) parameters.</li> <li>26. The above information is correct. U.KILL will build the work file.</li> <li>27. Delete all files listed on the first screen by invoking the execute function. Note the response as each file is</li> </ul>                                                                                                    | 17. |                                                                                            | 2 4 (CR)     |
| <ul> <li>work file.</li> <li>20. Wrap to the beginning of the work file. Note that all of the files remaining in the work file have been written to this page and renumbered.</li> <li>21. Try to page forward. The system response says that there are no more files past this page.</li> <li>22. Remove all remaining files A (CR) from the screen.</li> <li>23. Restart the review by displaying the last screen as it was before any erasures.</li> <li>24. Abort the entire deletion process. No files will be deleted.</li> <li>25. Invoke U.KILL, specify XYZ u.KILL (CR) XYZ (CR) (CR) (CR) (CR) (CR) (CR) (CR) (CR)</li></ul>                                                                                                    | 18. |                                                                                            | P (CR)       |
| <ul> <li>work file. Note that all of<br/>the files remaining in the<br/>work file have been written<br/>to this page and renumbered.</li> <li>21. Try to page forward. The P (CR)<br/>system response says that<br/>there are no more files past<br/>this page.</li> <li>22. Remove all remaining files A (CR)<br/>from the screen.</li> <li>23. Restart the review by dis-<br/>playing the last screen as<br/>it was before any erasures.</li> <li>24. Abort the entire deletion<br/>process. No files will be<br/>deleted.</li> <li>25. Invoke U.KILL, specify XYZ<br/>as the files prefix, and<br/>default from the next two<br/>parameters.</li> <li>26. The above information is<br/>correct. U.KILL will build<br/>the work file.</li> <li>27. Delete all files listed on<br/>the first screen by invoking<br/>the execute function. Note<br/>the response as each file is</li> </ul>                                                                                                    | 19. |                                                                                            | 4 (CR)       |
| <ul> <li>there are no more files past<br/>this page.</li> <li>22. Remove all remaining files A (CR)<br/>from the screen.</li> <li>23. Restart the review by dis-<br/>playing the last screen as<br/>it was before any erasures.</li> <li>24. Abort the entire deletion (ESC)<br/>process. No files will be<br/>deleted.</li> <li>25. Invoke U.KILL, specify XYZ U.KILL (CR)<br/>as the files prefix, and XYZ (CR)<br/>default from the next two (CR) (CR) (CR)<br/>parameters.</li> <li>26. The above information is Y (CR)<br/>correct. U.KILL will build<br/>the work file.</li> <li>27. Delete all files listed on the first screen by invoking<br/>the execute function. Note<br/>the response as each file is</li> </ul>                                                                                                    | 20. | work file. Note that all of<br>the files remaining in the<br>work file have been written   | W (CR)       |
| <ul> <li>from the screen.</li> <li>23. Restart the review by displaying the last screen as it was before any erasures.</li> <li>24. Abort the entire deletion process. No files will be deleted.</li> <li>25. Invoke U.KILL, specify XYZ U.KILL (CR) as the files prefix, and XYZ (CR) default from the next two parameters.</li> <li>26. The above information is Y (CR) correct. U.KILL will build the work file.</li> <li>27. Delete all files listed on the first screen by invoking the execute function. Note the response as each file is</li> </ul>                                                                                                    | 21. | there are no more files past                                                               | P (CR)       |
| <ul> <li>playing the last screen as<br/>it was before any erasures.</li> <li>24. Abort the entire deletion (ESC)<br/>process. No files will be<br/>deleted.</li> <li>25. Invoke U.KILL, specify XYZ U.KILL (CR)<br/>as the files prefix, and XYZ (CR)<br/>default from the next two (CR) (CR) (CR)<br/>parameters.</li> <li>26. The above information is Y (CR)<br/>correct. U.KILL will build<br/>the work file.</li> <li>27. Delete all files listed on the first screen by invoking<br/>the execute function. Note<br/>the response as each file is</li> </ul>                                                                                                    | 22. |                                                                                            | A (CR)       |
| <ul> <li>process. No files will be deleted.</li> <li>25. Invoke U.KILL, specify XYZ U.KILL (CR) as the files prefix, and XYZ (CR) default from the next two (CR) (CR) parameters.</li> <li>26. The above information is Y (CR) correct. U.KILL will build the work file.</li> <li>27. Delete all files listed on E (CR) the first screen by invoking the execute function. Note the response as each file is</li> </ul>                                                                                                    | 23. | playing the last screen as                                                                 | R (CR)       |
| <ul> <li>as the files prefix, and XYZ (CR) default from the next two (CR) (CR) parameters.</li> <li>26. The above information is Y (CR) correct. U.KILL will build the work file.</li> <li>27. Delete all files listed on E (CR) the first screen by invoking the execute function. Note the response as each file is</li> </ul>                                                                                                    | 24. | process. No files will be                                                                  | (ESC)        |
| <pre>correct. U.KILL will build<br/>the work file.<br/>27. Delete all files listed on E (CR)<br/>the first screen by invoking<br/>the execute function. Note<br/>the response as each file is</pre>                                                                                                    | 25. | as the files prefix, and default from the next two                                         | XYZ (CR)     |
| the first screen by invoking<br>the execute function. Note<br>the response as each file is                                                                                                    | 26. | correct. U.KILL will build                                                                 | Y (CR)       |
|                                                                                                    | 27. | the first screen by invoking<br>the execute function. Note<br>the response as each file is | E (CR)       |

.

The system now asks if you wish to delete more files. There are still four of the XYZ files remaining (only 36 were displayed on the first screen and you created 40). Using the above information, delete the remaining XYZ files.

To check the final deletions, you can perform a LIBR XYZ. No files should be found.

#### III. THE HELP FACILITY

There are two help summaries in the U.KILL program. The help facility may be invoked by entering "?", causing the appropriate help summary to be displayed.

The first help summary will guide the user in the selection of file parameters. It explains each parameter, its default result, and offers an illustrative example of a completed entry. The second help summary contains a detailed explanation of the screen modification commands and their results. This screen will aid the user in the final determination of those files to be deleted.

To exit either help summary press 'return'. The user will be returned to the point where the help summary was invoked.

## IV. CONCEPTS

FILES

U.KILL uses two temporary storage areas (work files) to accumulate a listing of file names specified for deletion. These storage areas are then modified by the user. Each user has exclusive access to a unique pair of files, which is insured by incorporating the port number into the file names (represented by "nnn" below). The U.KILL work files are:

#### File Name

#### Description

EDITSV0nnn Edit save file -- Used as the output file from the LIBR function of the selection criteria entry, and as the input file during the first work file screen modification.

EDITWKAnnn Edit work file "A" -- Used as output file for the first work file screen modification, and as the input scratch file for every even-numbered pass through the file.

#### DELETION

U.KILL is a front-end (utility interface) for the KILL processor. It initiates a deletion job stream for the KILL processor. Therefore, U.KILL is subject to the same functional guidelines as the KILL processor.

Files not on the user's account may not be deleted if they are protected against the user. Files that IRIS requires to be disk resident cannot be deleted. The files DMAP, CONFIG, ACCOUNTS and INDEX will not appear in the U.KILL work file. Processors, drivers, etc., cannot be deleted either.

Note that U.KILL deletes only those files that have been reviewed by the user. Files listed on subsequent pages that the user does not review will not be deleted when the 'execute' command is performed.

The KILL processor is invoked when the 'execute' command is performed within U.KILL. This one command will initiate all of the desired deletions specified in U.KILL.

# V. COMMAND SUMMARY

| Syntax | Command Function                                                                                                    |
|--------|----------------------------------------------------------------------------------------------------|
| Α      | A - 'All' erases all file names on the current screen.<br>None of the files erased from the screen will be<br>deleted.                                                                                                    |
| E      | E - 'Execute' initiates the delete function by invoking<br>the KILL processor. U.KILL will transfer to the KILL<br>processor all those file names that were left on the<br>screen after the current pass through the work file.<br>The files will then be deleted in turn.                                                                                                    |
| P      | P - 'Page' stores for later changing the file names<br>left on the screen, and then displays the next 36<br>selected filenames (if present).                                                                                                    |
| R      | R - 'Restart' re-displays the current screen as it was<br>before any erasures. Filenames previously erased from<br>the current screen may then be left on screen for<br>deletion.                                                                                                    |
| W      | W - 'Wrap' stores the file names left on the screen for<br>later deletion, and restarts the selection process<br>with the first 36 remaining file names.                                                                                                    |
| nn     | <pre>nn - 'nn' (where nn = the number of the file name) erases<br/>file number 'nn' from the screen. Files erased from the<br/>screen will not be deleted. Two numbers separated by a<br/>hyphen will erase the corresponding range of files.<br/>Several numbers may be entered at once if they are<br/>separated by commas and/or spaces (for example, "1,4,<br/>7-10 20 25" will erase file numbers 1, 4, 7, 8, 9, 10,<br/>20 and 25).</pre> |

VI. NOTES

.